# **CONTROL OF 3D PRINTER USING DRONE WITH AUTOPILOT AND RASPBERRY PI MICROCONTROLLER**

By:

**SAM JUN KOK**

(Matrix no: 129375)

Supervisor: **Assoc Prof Dr. Zahurin Samad**

May 2019

This dissertation is submitted to Universiti Sains Malaysia As partial fulfilment of the requirement to graduate with honors degree in **BACHELOR OF ENGINEERING (MANUFACTURING ENGINEERING WITH MANAGEMENT)**

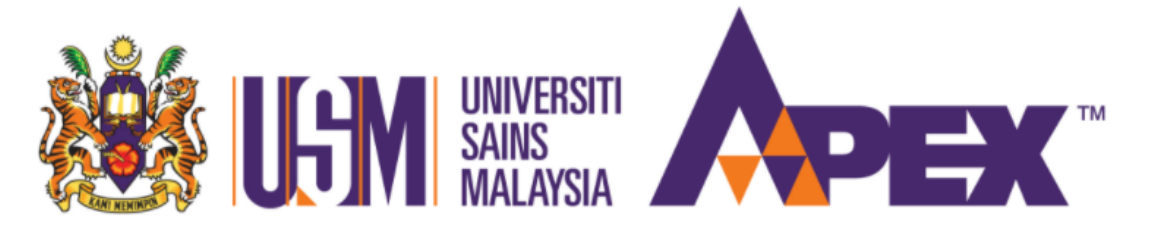

School of Mechanical Engineering Engineering Campus Universiti Sains Malaysia

# **DECLARATION**

I hereby declare that I have conducted, completed the research work and written the dissertation entitled "Control of 3D printer using drone with autopilot and Raspberry Pi microcontroller". I also declare that it has not been previously submitted for the award of any degree or diploma or other similar title of this for any other examining body or University.

Name of student : Sam Jun Kok Signature : Date : 29 May 2019

Witnessed by

Supervisor : Dr. Zahurin Samad Signature : Date : 29 May 2019

#### **ACKNOWLEDGEMENT**

<span id="page-2-0"></span>First and foremost, I would like to express my most profound thankfulness to my supervisor, Dr. Zahurin Samad for his constant supervision, help and backing from the underlying to the last phase of my final year project. This paper would not be conceivable without his patient direction, excited consolation and productive recommendations all through the entire time frame. The valuable lessons learnt helped me in improving my insight, however the relational aptitude and the inspirational demeanour too.

Besides, I would also like to thank the technician from school of aerospace, Encik Amir and Encik Zihad for sharing their technical expertise with me. They are keen in teaching and assisting me on drone calibration, flight test and ground control station. Their careful and precious guidance were extremely valuable for my study both theoretically and practically.

Lastly, I wish to express my sincere thanks to PHD student, Encik Hadi for his precious assists and ideas which are extremely valuable for my study both theoretically and practically.

# <span id="page-3-0"></span>**TABLE OF CONTENTS**

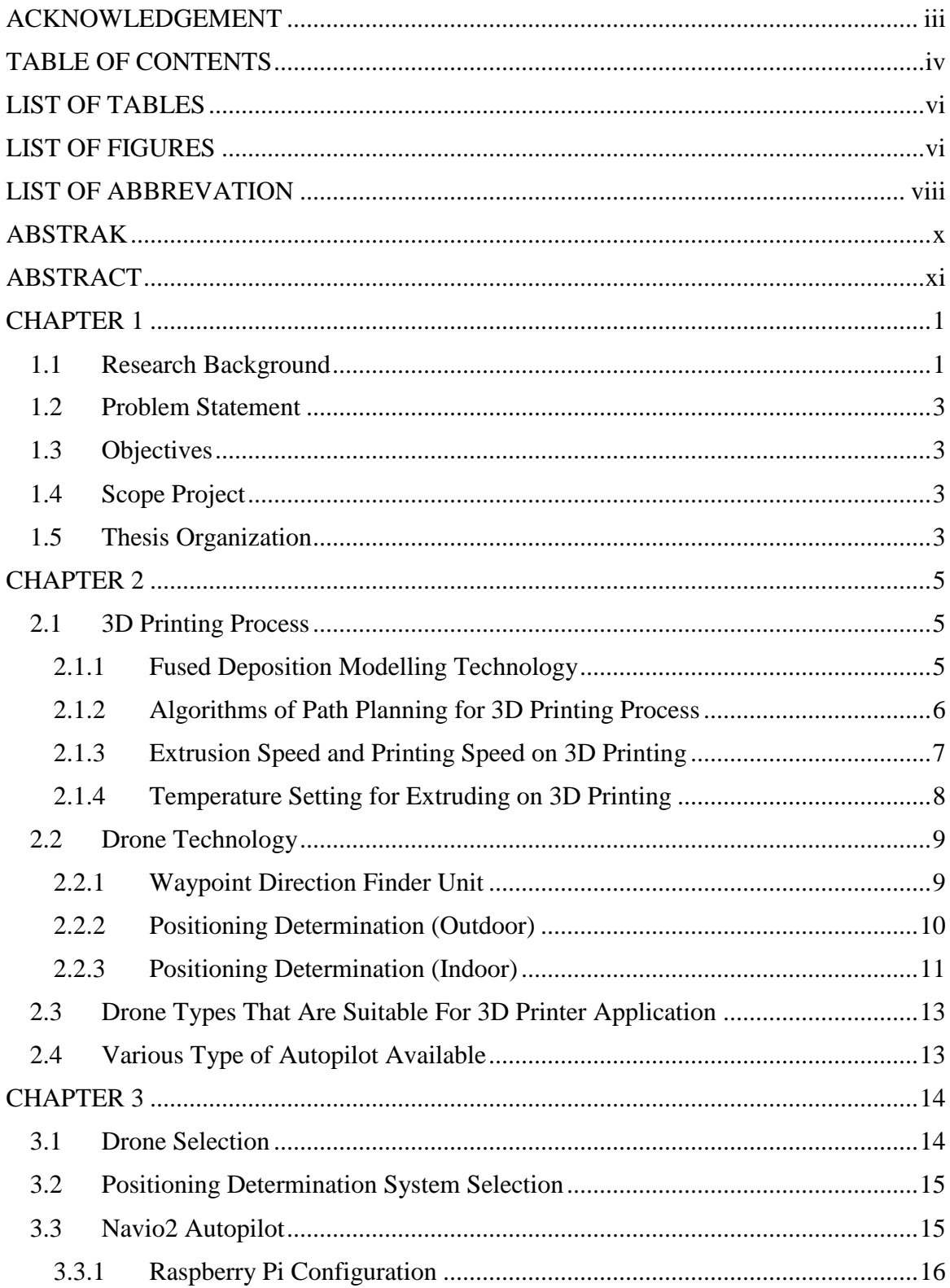

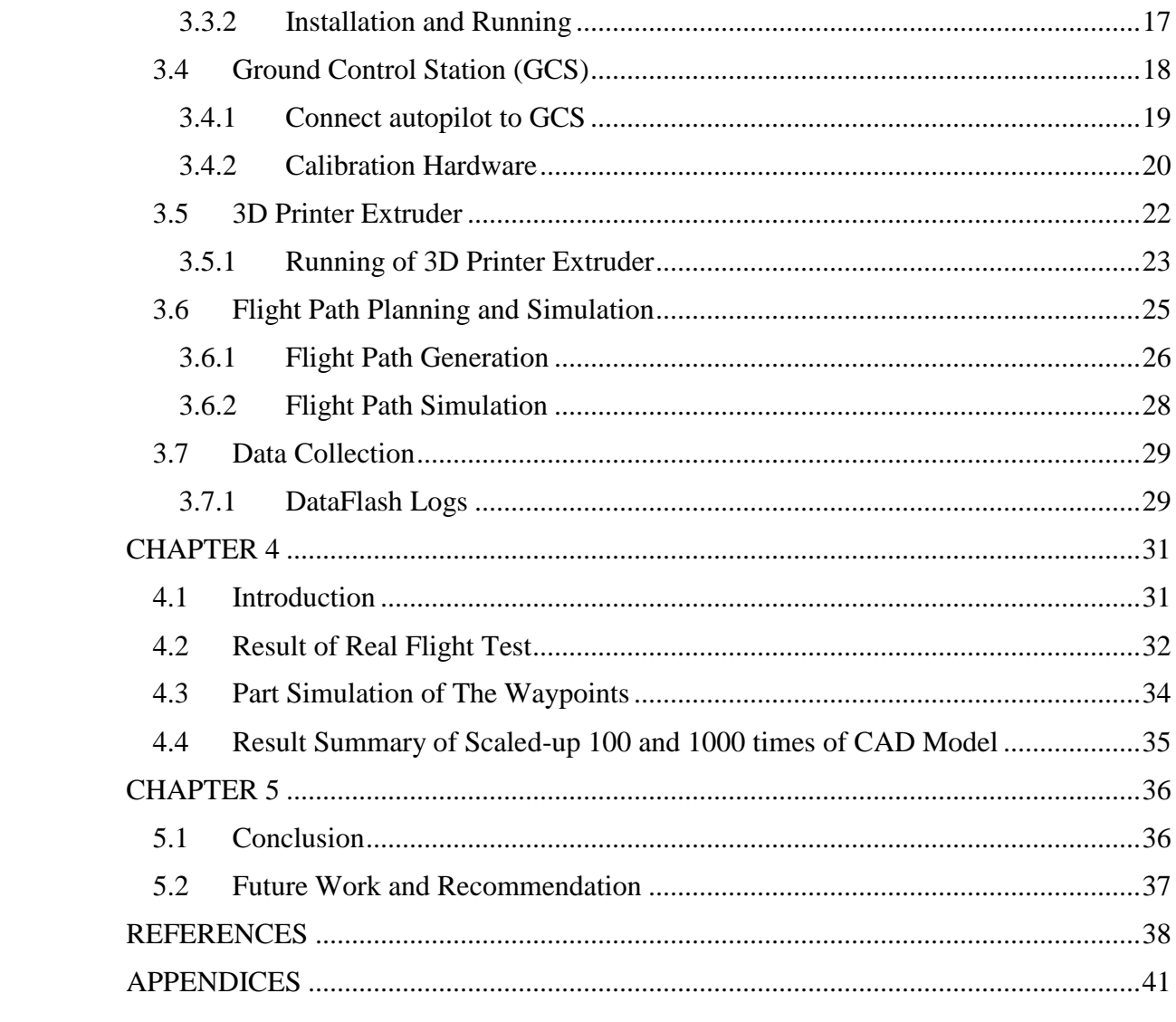

# **LIST OF TABLES**

<span id="page-5-0"></span>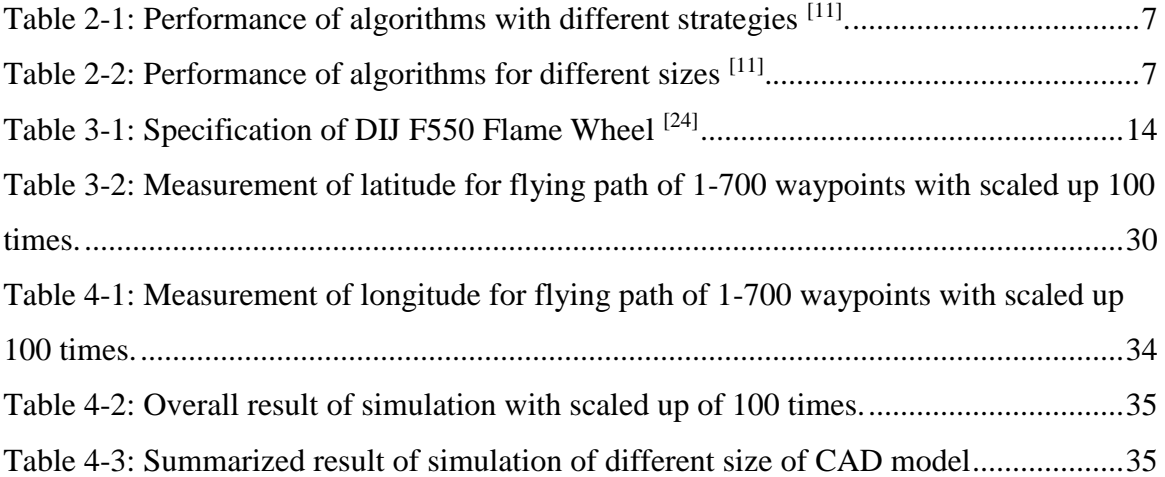

# <span id="page-5-1"></span>**LIST OF FIGURES**

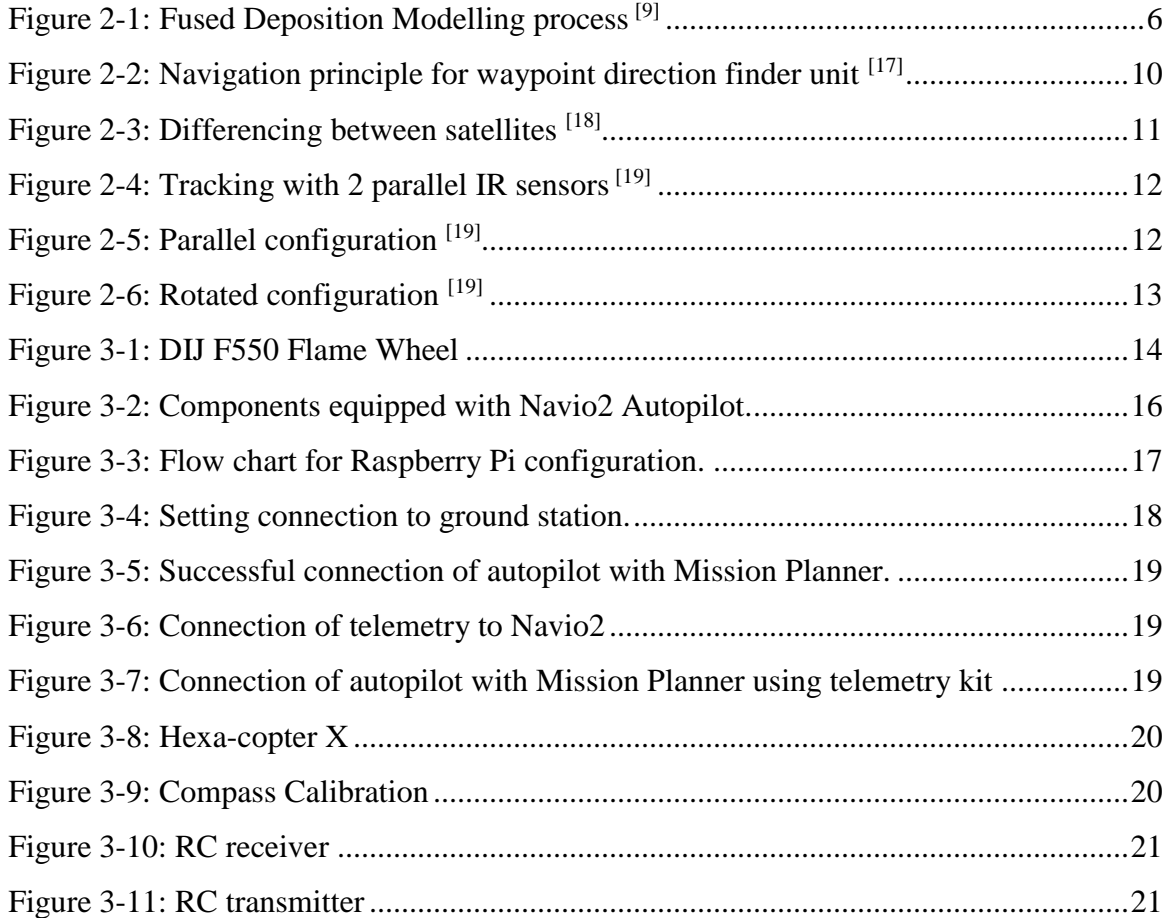

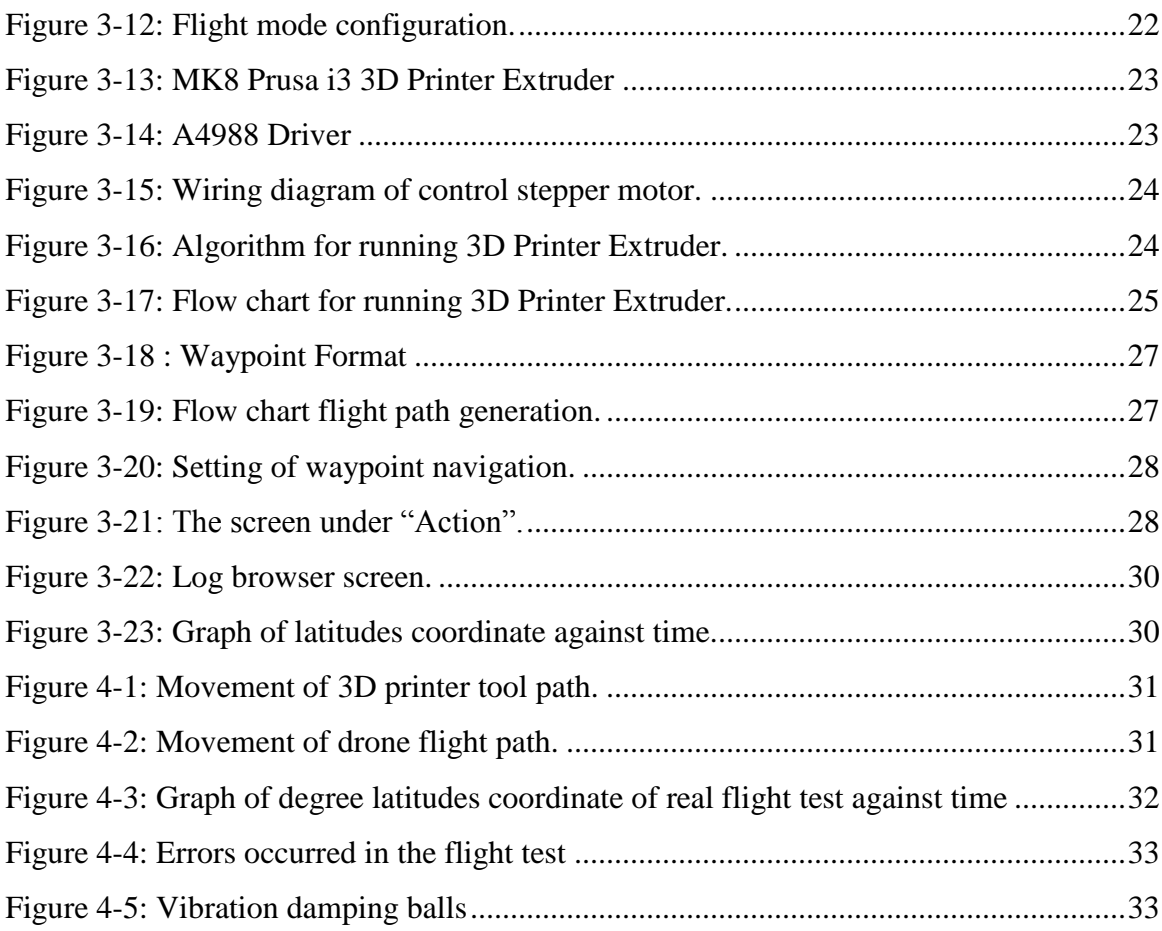

# **LIST OF ABBREVATION**

<span id="page-7-0"></span>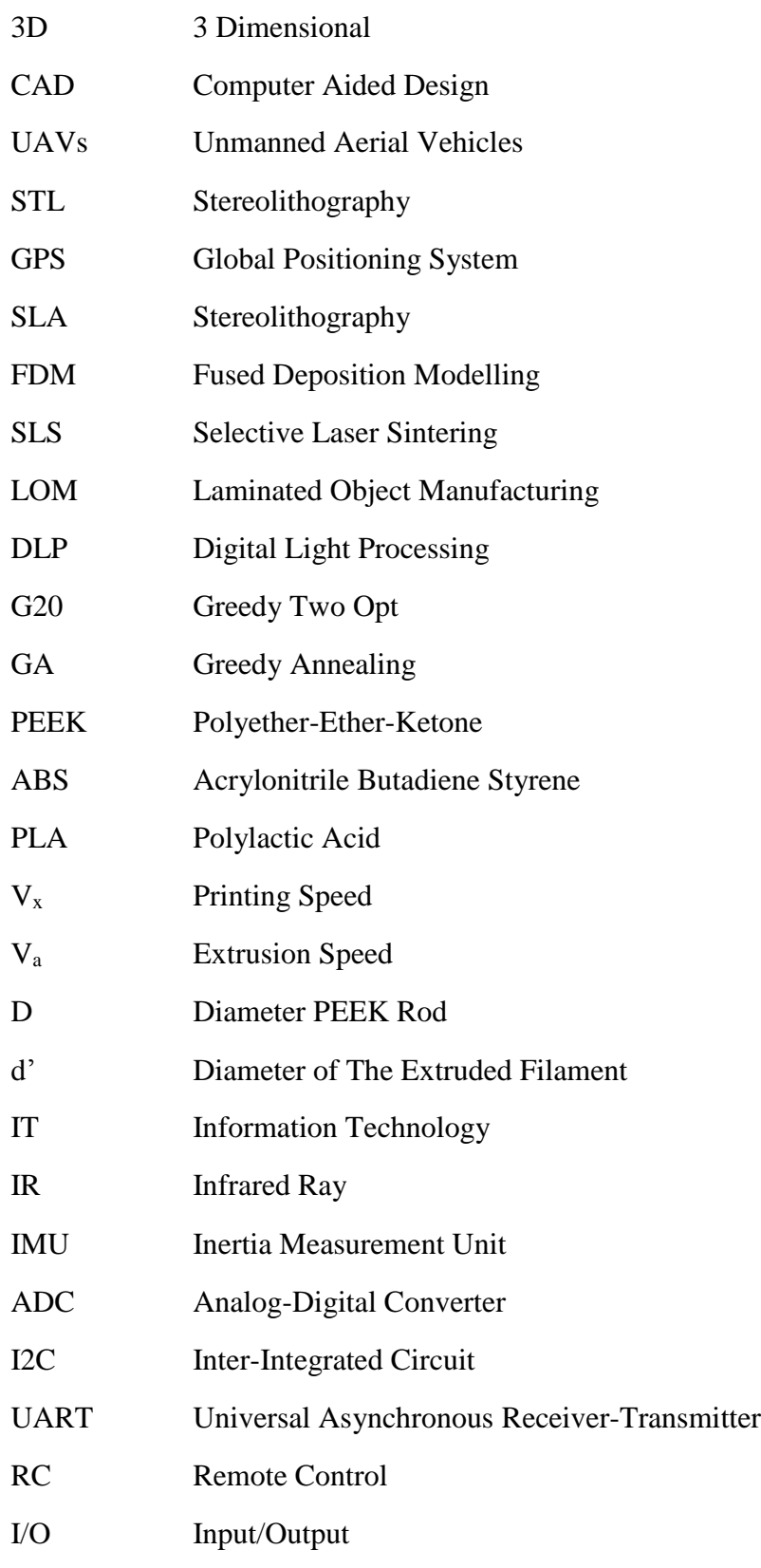

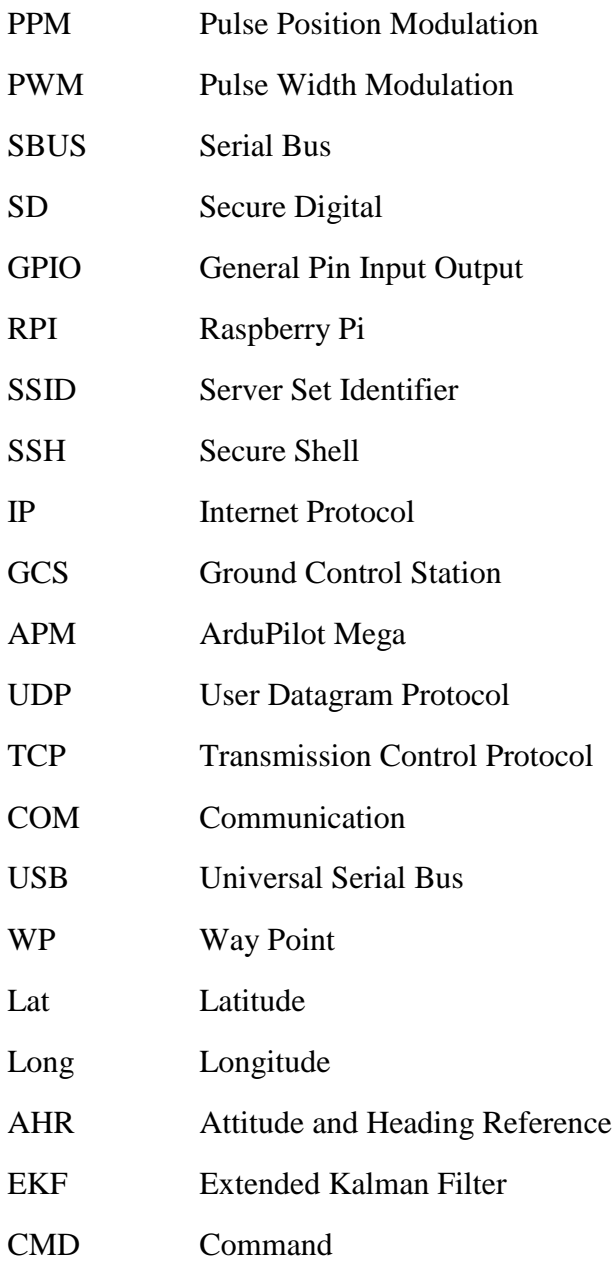

#### **ABSTRAK**

<span id="page-9-0"></span>Pencetakan 3D merupakan teknologi canggih dalam bidang pembuatan dan ia semakin popular di banyak bidang. Walau bagaimanapun, teknologi ini terbatas kepada saiz pencetak yang terhad. Kajian ini memberi tumpuan kepada penggabungan teknologi drone dan pencetakan 3D. Pencetak 3D boleh dikawal dengan menggunakan drone yang dipasang dengan autopilot dan mikro-pengawal. Oleh itu, produk boleh dihasilkan tanpa mempertimbangkan saiz pencetak. Laluan penerbangan boleh disimulasi dengan Mission Planner. Dua laluan penerbangan dengan saiz  $(2m \times 8m)$  dan  $(20m \times 80m)$  telah dihasilkan untuk mencetak lapisan berbentuk segi empat. Laluan penerbangan dengan saiz  $(2m \times 8m)$ menunjukan hasil similasi yang lebih baik daripada laluan penerbangan dengan saiz (20m  $\times$  80m). Resolusi sistem kedudukan global juga akan mempengaruhi ketepatan hasil. Kajian ini telah menunjukan pencapaian dalam bidang pencetakan 3D dengan penggabungan teknologi.

#### **ABSTRACT**

<span id="page-10-0"></span>Rapid prototyping or 3D printing technology is the advanced manufacturing process and it is getting popular to many sectors of field. However, there are some limitation of this technology which is limited to the printer size. This study focuses on combining of drone technology and rapid prototyping technology. Therefore, control the 3D printer using drone that paired with autopilot and microcontroller can build an object without considering the size of printer. The conversion of tool path to the flight path is done. Two flight paths for printing a rectangular sheet with size of 2m×8m and 20m×80m are generated. The simulation results show the flight path with size of  $2m \times 8m$  is better than flight path with size of 20m×80m. However, this is concern to the resolution of global positioning system. This paper has made a big step toward the idea of combining the 2 technologies.

#### **CHAPTER 1**

#### **INTRODUCTION**

#### <span id="page-11-1"></span><span id="page-11-0"></span>**1.1 Research Background**

The first 3dimensional (3D) printer was invented in  $1981^{[1]}$  and throughout the most decades, 3-D printing has been developing aggressively and it is believed that it will give another industrial revolution, in a general sense changing the way products are made. At the engineering sector, 3-D printing permits the efficient manufacture of geometrically and functionally complex products within a single process step, which provides tremendous chance to effective product design, custom products and rapid innovation in the product cycle. A lot of achievements have been made in especially in medicine, automotive or aerospace industry. Because of the open source systems, prototyping of new product, and innovative applications of 3D printing in different fields are accessible for everyone.

The working rule of 3D printing commonly can be accomplished by 3 phases which are modeling, printing and finishing. 3D printable models can be created with a computer aided design (CAD) or any other model generator software. Next, the 3D display must change over into STL document and being cut into a progression of slender layers and delivers G-code file. This G-code file can then be printed with 3D printing client software  $<sup>[2]</sup>$ . Finishing stage is required because of printing a marginally large than average variant</sup> of the ideal object in standard resolution, and after that expelling material with a highergoals subtractive can accomplish a more prominent exactness [3].

Improvement of the printing material and 3D technology progressed toward becoming to be the objective for some organizations everywhere throughout the world from all industry parts. In 2014, genuine insurgency in development industry has begun, as the primary house was printed beginning another part in structure innovation. The pattern of utilizing 3D printing does not stop or deferral. 2017 has been an energizing year for the 3D printing industry, with a lot of new players showing up on the scene, just as innumerable new joint efforts and advancements. An improve thought of development 3D printing has turned out to be profoundly articulated in the present setting  $[4]$ .

A mammoth 3D printer called KamerMaker was created to print the segments of house. Printing strategy is fundamentally the same as most of the 3D printers. Thermoplastic material is warmed by the printer until it achieves proper fluid state, so it tends to be set somewhere near a printer's spout. After one layer is made, another layer is based on the past one. In this phase of the procedure the most provoking thing to create is a material that after manufacture by the printer will be in the meantime sufficiently adaptable to make fitting layers, cement so the consequent layer will unite with the past one and solid enough, so the segment will safeguard its shape [4].

Construction 3D printing began with vast printers starting to print individual structure components and after that these components were assembled on a readied building site. In any case, these printers are expansive and bulky, have an entrance configuration, have restrains on the stature of the printed structure and are difficult to transport and assemble [5].

A drone, in a technological context, is an unmanned aircraft. Drones are all the more formally known as unmanned aerial vehicles (UAVs). Basically, a drone is a flying robot. The aircrafts are not operated by a pilot on-board <sup>[6]</sup> and can be remotely controlled or can fly autonomously through software-controlled flight plans in their embedded systems working in conjunction with onboard sensors and global positioning system (GPS).

In the recent past, UAVs were most often associated with the military, where they were used initially for anti-aircraft target practice, intelligence gathering and then, more controversially, as weapons platforms. Drones are now also used in a wide range of civilian roles ranging from search and rescue, surveillance, traffic monitoring, weather monitoring and firefighting to personal drones and business drone-based photography, as well as videography, agriculture and even delivery services.

Both 3D printing technology and UAV technology are the most popular technology in the recent. Hence the combination of these 2 technologies may bring a fresh scene toward the technology field. This research can utilize the UAV technology in order to solve the currently limitation of 3D technology which is printing limited size of objects. An ideal of control 3D printer using autopilot with drone was born due to its size and mobility. Autopilot with drone which controlled by the microcontroller will carry the 3D printer

extruder and the tool path of printer will be converted to the flying path of the drone to print the object created by 3D computer-aided-design (CAD) model. The design will be fabricated and at the end of this project the performance of autopilot with drone and quality of the product printed will be study for further improvement in the future.

# <span id="page-13-0"></span>**1.2 Problem Statement**

Although there is giant 3D printer which can print large components like wall of house, but it is still have some limitations such as have limit on the size of printed object and inconvenience for mobility due to its generous size.

# <span id="page-13-1"></span>**1.3 Objectives**

- To fly the drone autonomously according to the flight path set
- To convert tool path of 3D printer to flight path of drone
- To control 3D printer by using drone with autopilot which paired with microcontroller

# <span id="page-13-2"></span>**1.4 Scope Project**

- Drone testing
- Wiring connection and writing algorithm for 3D printer extruder
- Conversion of tool path to the flight path
- Simulation
- Analysis of result

# <span id="page-13-3"></span>**1.5 Thesis Organization**

This thesis is organized into five chapters:

- Chapter 1 begins with a general background relating to 3D printing technology and drone technology.
- Chapter 2 briefly reviews the literature and provides useful insights reported pertaining to optimal parameters set for 3D printing, drone type and autopilot type that suitable for 3D printer application.
- Chapter 3 describe the technique used in this study to fly the drone and simulate the flight path which is converted from tool path based on G-code,
- Chapter 4 determine the failure and suitable condition for flight, and numerically analyze the displaced error of the simulated path with the desired path.
- Chapter 5 highlights the contributions of the thesis and provides recommendations for future investigations.

#### **CHAPTER 2**

#### **LITERATURE REVIEW**

#### <span id="page-15-1"></span><span id="page-15-0"></span>**2.1 3D Printing Process**

3D printing or additive manufacturing is a process of making three-dimensional rigid object from a software data  $[7]$ . This innovation might probably alter development industry in not so distant future. For the most part, the 3D printing work process start with set up a model in a 3D demonstrating application. At that point it is sent out to a document in a typical 3D information trade position, STL (standard change language) which is the most widely recognized standard interface among CAD and fast prototyping (RP) frameworks. Next, The STL display is scientifically sliced by meeting it with level planes. Each slice represents to a cross-area information for the part. The layer thickness is the separation between these planes. This results a random segment order contour that are further processed to construct a continuous tool path [8].

#### <span id="page-15-2"></span>**2.1.1 Fused Deposition Modelling Technology**

Different type of 3D printer utilizes unique sort of advancements, printing techniques and furthermore various types of materials. A portion of the 3D printing advances that are most comprehensively used nowadays are Stereolithography (SLA), Fused deposition modelling (FDM) Selective Laser Sintering (SLS), Laminated object manufacturing (LOM) and Digital Light Processing (DLP) etc. Fused Deposition Modelling technique manufacture a part layer by layer, from the base to the top as shown in Figure 2-1. Extruder heat and extrude thermoplastic filament based on the 3D information provided to 3D printer. The material solidifies straightaway after coming out from the extruder head and bond to the previous layer. FDM is a more affordable procedure contrasted with all other 3D printing strategy  $[9]$ . The low-cost advantage makes it suitable for ideal of combining 3D printing technology and drone technology.

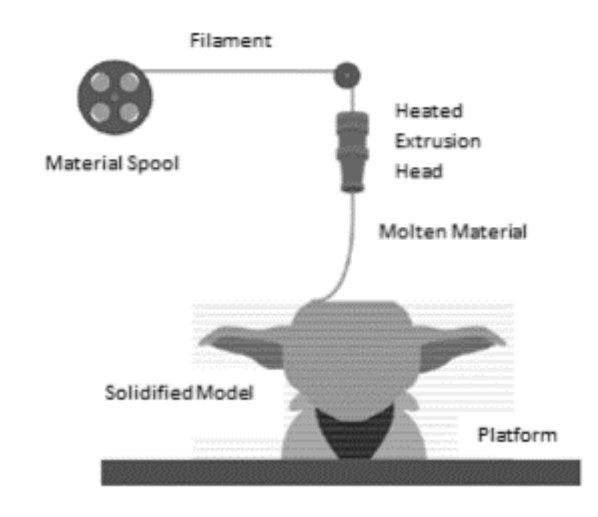

Figure 2-1: Fused Deposition Modelling process<sup>[9]</sup>

#### <span id="page-16-1"></span><span id="page-16-0"></span>**2.1.2 Algorithms of Path Planning for 3D Printing Process**

For every one of the layers there is a path generated. The development of the printing extruder along the path is spared in extraordinary G-code file <sup>[10]</sup>. As indicated by the way that there are countless layers to print, the choice of path decides the general time required for printing an object. Therefore, reducing the length of paths becomes an essential part of the printing process [11] especially when the printing process is controlled by a drone which power is supplied by battery. There are 2 heuristic algorithms were engaged in the research to discover the capacity to decrease the all-out length of printing results in lower generally time required for printing process which are Greedy Two Opt (G20) and Greedy Annealing (GA). According to performed tests as shown in Table 2-1 and Table 2-2, G2O is faster and more accurate than GA. The splitting procedure highly increases time needed for calculation but decreases accuracy. However, its quickness can be used to calculate and produce layers concurrently. Smoothing process provides benefits, but with additional time spent on computations. Since points on the layer are densely located, the greedy part in G2O provides satisfactory results in quick time. However, there are some limitation of using greedy algorithms which they may not always reach the global optimum solution.

| Algorithm & strategy | Cost  | Calculation time Travelling time<br> s | [s]  |
|----------------------|-------|----------------------------------------|------|
| $G2O$ – whole layer  | 12126 | 112.40                                 | 0.31 |
| $G2O - split$        | 13858 | 0.71                                   | 0.79 |
| $G2O$ – smooth       | 13834 | 1.57                                   | 0.78 |
| $GA$ – whole layer   | 12570 | 55.20                                  | 0.43 |
| $GA - split$         | 15421 | 8.92                                   | 1.22 |
| $GA$ – smooth        | 15439 | 23.36                                  | 1.23 |

Algorithm & split Calculation Travelling Print time Cost time  $[s]$ size time  $[s]$  $[s]$  $G2O - 30$ 33093 12.24 0.40 3.09  $G2O - 50$ 28034 1.45 1.69 10.84  $G2O - 70$ 28011 1.83 1.68 10.83  $G2O - 90$ 27272 4.54 10.63 1.48  $G2O - 100$ 26386 12.06 1.23 10.38  $G2O - 110$ 26388 12.16 1.23 10.38  $G2O - 130$ 26319 12.19 1.23 10.38  $G2O - 150$ 26344 11.72 1.22 10.37  $G2O - 170$ 26060 39.38 1.15 10.30  $GA - 30$ 34176 15.49 3.40 12.55  $GA - 50$ 31220 15.42 2.57 11.72  $GA - 70$ 31280 19.23 2.59 11.74  $GA - 90$ 30848 19.50 2.47 11.62  $GA-100$ 29338 21.69 2.05 11.20  $GA-110$ 29364 22.39 2.06 11.21  $GA-130$ 29364 21.85 2.06 11.21  $GA-150$ 29363 20.75 2.06 11.21  $GA-170$ 29159 29.27 2.00 11.15

<span id="page-17-1"></span>Table 2-1: Performance of algorithms with different strategies [11].

Table 2-2: Performance of algorithms for different sizes [11].

#### <span id="page-17-2"></span><span id="page-17-0"></span>**2.1.3 Extrusion Speed and Printing Speed on 3D Printing**

The extrusion speed and printing speed on the 3D printing will affect the quality of the product  $[12]$ . From the studied paper, polyether-ether-ketone (PEEK) was used instead of the material such as acrylonitrile butadiene styrene (ABS) or polylactic acid (PLA) as 3D printing material. It reveals the relationship between extrusion parameters and the

extruded filament morphology by free forming an extruded filament. Mass conservation concept is being used and the extrusion process is expressed as

$$
V_x / V_a = (D / d')^2, \qquad (2.1)
$$

Where  $V_x$  is the printing speed (or the nozzle velocity in the x/y direction),  $V_a$  is the extrusion speed (or the linear velocity of the PEEK rod pushed by the extrusion motor), D is the diameter of the PEEK rod and the d' is diameter of the extruded filament. The extrusion speed was set in a range 0.1-120mm/min while the nozzle diameter varied from 407.96-621.52**μm**. The experiment begins with printing line and samples. From the result of the experiment, the best surface of the printed line at a printing speed of 335.45mm/min and extrusion speed of  $80$ mm/min<sup>[13]</sup>. The present examination uncovered the instrument of expulsion and upgraded the printing exactness of PEEK FDM parts. However, the material such as acrylonitrile butadiene styrene (ABS) and polylactic acid (PLA) which are commonly used in experimental design shall be studied as well.

#### <span id="page-18-0"></span>**2.1.4 Temperature Setting for Extruding on 3D Printing**

Temperature setting for extrusion will also affect the printing quality. The temperature setting is important as higher temperature will burn the material and lead to appearance of a residue in the hot-end and contamination of the remaining material  $[14]$ . On the other hand, lower temperature can cause unnecessary bonding between the deposited layers. An analysis on temperature setting for extruding material PLA was carried out. In the studied paper, finite element analysis is used to study the temperature distribution and the flow behavior of the PLA material. From the simulation, the temperature distributes from 178.29 °C to 223.9 °C along the hot end and the optimum temperature for extrusion of PLA is 190  $^{\circ}$ C <sup>[15]</sup>. However, the studied is carried out by using simulation only, experiment shall be carried out to verify the simulation results.

#### <span id="page-19-0"></span>**2.2 Drone Technology**

Unmanned Aerial Vehicles (UAVs) or drone are widely used as dedicated robotic platforms to illustrate and to test performance of new technologies. Drones are grouped by their shape, weight, working extent, speed and others. The most commonly way to classify the group is based on the shape of its wings. A UAV with wings fixed to its body, like a traveler plane or a military aircraft, is alluded to as a plane while for the drone that flies due to the rotation force of its wings, referred to as a copter or rotor. Currently, there are few sectors had implemented this technology which are defense sector, logistic sector, broadcasting sector, disaster prevention sector, IT sector etc. [16]

#### <span id="page-19-1"></span>**2.2.1 Waypoint Direction Finder Unit**

In development of microcontroller system for UAV or drone, this report describes the basic function and application of microcontroller. It involves software development and hardware introduction. The waypoint direction finder unit is used to guide or steer the aircraft towards a preprogrammed waypoint or a route of waypoints. This is achieved partly with help of the onboard GPS. Every second the GPS sends "bearing", "heading" and direction to steer information as shown in Figure 2-2. This information is then used to calculate the difference in degree between heading and bearing. This result is then used to control the servo lever so that it matches with the bearing and decide the direction of servo lever. The waypoint finder unit integrate the GPS sensor, magnetic field sensor and accelerometer to work. There might had limitation for the number of waypoints that can be stored.

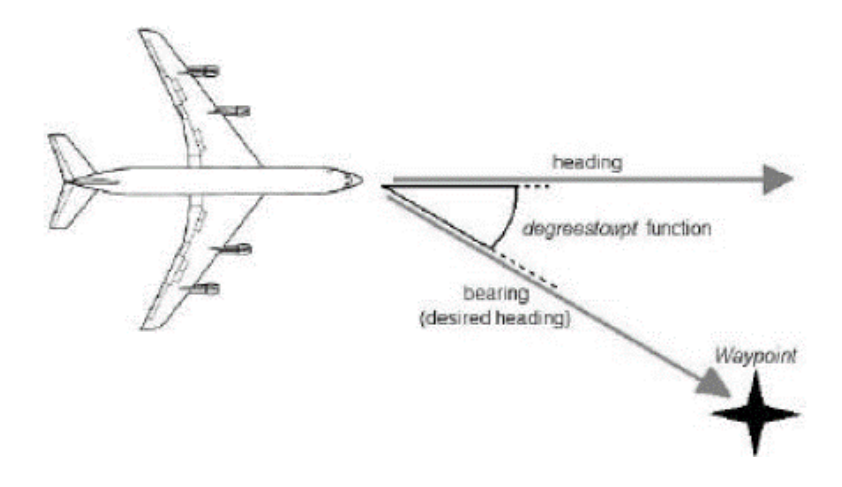

Figure 2-2: Navigation principle for waypoint direction finder unit  $[17]$ 

#### <span id="page-20-1"></span><span id="page-20-0"></span>**2.2.2 Positioning Determination (Outdoor)**

Positioning determination is very important especially when the 3D printing technology is added on the drone. GPS plays very important role in this case. The drone can be affected by many errors which come from different factors such as wind, solar weather, electromagnetic waves and the surrounding environment. All these considerations could influence the accuracy of UAV positioning. For UAV on board GPS, a total of 36 points were randomly distributed at the certain area and being observed. The observation is founded on single differencing between satellites as shown in Figure 2-3. The essential condition for differencing between satellites includes twelve parameters which are speed of light (c), orbital error (dp), satellite clock error (dt), carrier wavelength  $(\lambda)$ , ionospheric error (dion), troposheric error (dtrop), carrier phase measurement noise and multipath (εФ), unknown integer cycle ambiguity (N), differences between pseudo range and carrier phase observation (λN), observed carrier phase (Φ), unknown satellite receiver range (ρ) and code measurement noise and multipath  $(\epsilon \rho)$ . The equation being used is as shown:

$$
\Delta \rho = \Delta \rho + \Delta d\rho + c \Delta dt + \Delta d_{\text{ion}} + \Delta d_{\text{trop}} + \Delta \epsilon p \tag{2.2}
$$

$$
\Delta \Phi = \Delta \rho + \Delta d\rho + c \Delta dt + \lambda \Delta N - \Delta d_{ion} + \Delta d_{trop} + \Delta \epsilon \Phi
$$
 (2.3)

$$
\Delta \Phi = \Delta \rho + \Delta d\rho + c \Delta d t - \Delta d_{ion} + \Delta d_{trop} + \Delta \epsilon \Phi \tag{2.4}
$$

Where  $\Delta$  = denotes a single difference operator between satellites.

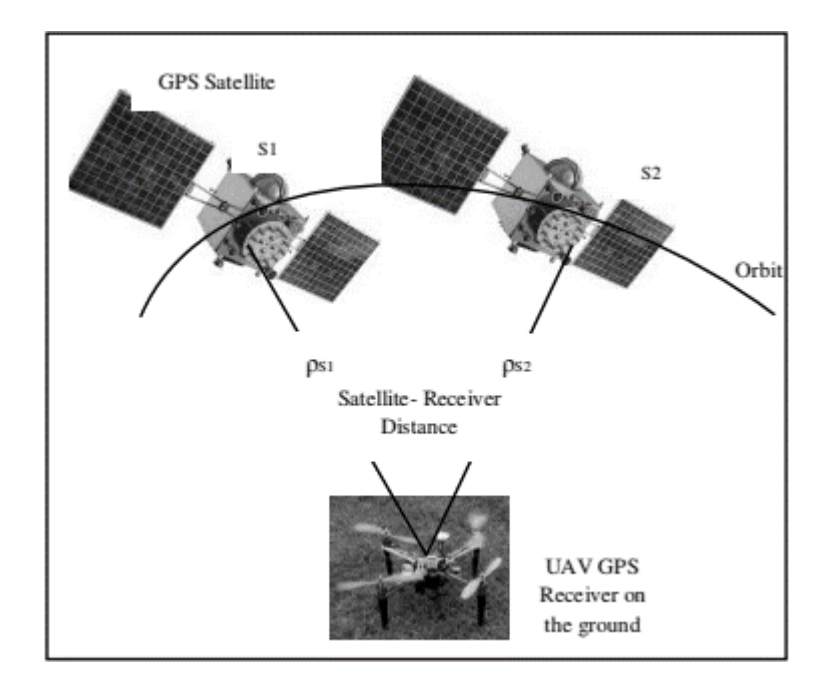

Figure 2-3: Differencing between satellites [18]

<span id="page-21-1"></span>The results show that the range of latitude, longitude and altitude of UAV on board GPS were  $\pm 0.16$  second,  $\pm 0.18$  second and  $\pm 13.072$  meters <sup>[18]</sup>. There are many types of onboard GPS and each of the type have different accuracy. Although the accuracy of this onboard GPS is considered high enough however, external GPS may contribute more accurately data compared to onboard GPS.

#### <span id="page-21-0"></span>**2.2.3 Positioning Determination (Indoor)**

The development of autonomous drone platform requires real time information on location and motion of the vehicle. When GPS receiver is not functioning in indoor, motion capture systems can be used to provide additional measurements on position and on attitude of the vehicle. In this case, the vehicle is equipped by markers (IR source) to be tracked by IR sensors as shown in Figure 2-4. An acquisition system is then used to capture video frames from which a processing algorithm computes vehicle position and attitude by triangulation, knowing relative distances between markers [19].

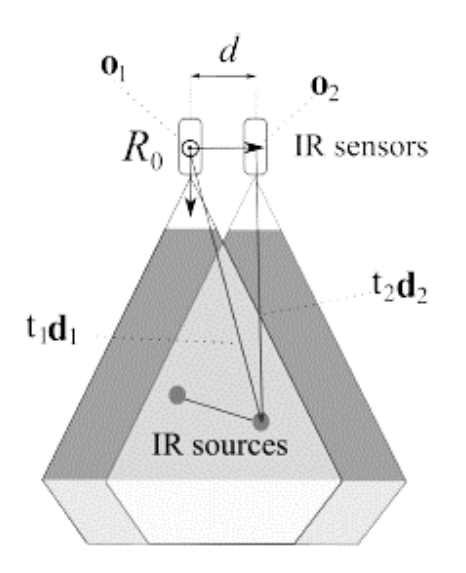

Figure 2-4: Tracking with 2 parallel IR sensors<sup>[19]</sup>

<span id="page-22-0"></span>To maximize the area to be covered and thus increase the range of tracking, the location of IR sensors is important. The sensors may be rotated as shown in Figure 2-6 instead of parallel as shown in Figure 2-5. The area covered when the sensor be rotated by an angle can be calculated from the formula:

$$
A_{\text{rotate}} = \frac{d^2(\tan(\alpha + \sigma) - \tan(\alpha))^2}{4(\tan(\alpha + \sigma) + \tan(\alpha))}
$$
 (2.5)

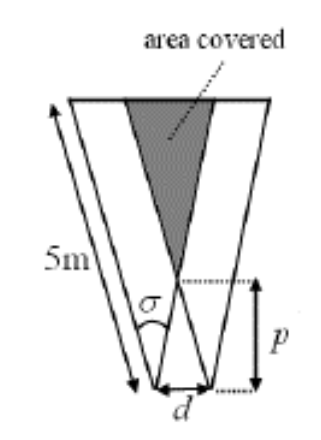

<span id="page-22-1"></span>Figure 2-5: Parallel configuration [19]

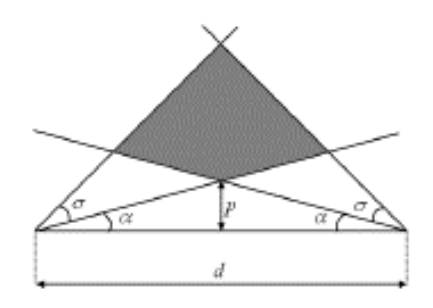

Figure 2-6: Rotated configuration [19]

<span id="page-23-2"></span>The low-cost system for indoor motion tracking of UAVs is amazingly appropriate for further investigation in academic condition. Moreover, the accuracy is higher compared with the global positioning satellites system.

#### <span id="page-23-0"></span>**2.3 Drone Types That Are Suitable For 3D Printer Application**

There are few of drones are available in the market which are multi-rotor, fixed wings, single rotor and fixed wing hybrid. Each of these drones have their own pros and cons<sup>[20]</sup>. 3D printing process is difficult task to handle by using a drone, so a normal drone is not suitable for this research. To execute the 3D printing application through a drone, the system should operate autonomously, provide extruder payload with low probability of failure and be able to operate more tactical mission. Hexa-copter is the only type of drone that suitable for 3D printing application as it meets those criteria [21]. Besides, hexa-copter has unique character such as more comfortable flight and less vibration  $[22]$  which are another important criterion required for 3D printer application.

#### <span id="page-23-1"></span>**2.4 Various Type of Autopilot Available**

There is massive amount of autopilot brands in the market. Basically, autopilots are categorized into 3 flying style which are cinema flying, sport flying and autonomous flying. Cinema flying style is aim for purpose of obtaining smooth videos. Sport flying is aim for making quick changes in the flight of the device which are suitable for racing. Autonomous flying is able to do maximum work automatically  $[23]$ . To execute 3D printing application using drone, the autonomous flying style is more suitable in this research paper. The autopilot that suited with autonomous flying styles are included QWinOut APM, The 3DR Pixhawk and Navio2 etc.

### **CHAPTER 3**

# **METHODOLOGY**

# <span id="page-24-1"></span><span id="page-24-0"></span>**3.1 Drone Selection**

Type of drone is decided to use hexa-copter for 3D printer application after done the review. The drone being chosen must meet the criteria of payload that can support the weight of the 3D printer extruder. The extruder being used is describe in section 3.3 and the weight of the extruder is 0.53kg. Few types of hexa-copter drones are compared in term of price and the payload specification, DIJ F550 Flame Wheel as shown in Figure 3-1 is selected. The specification is shown as Table 3-1.

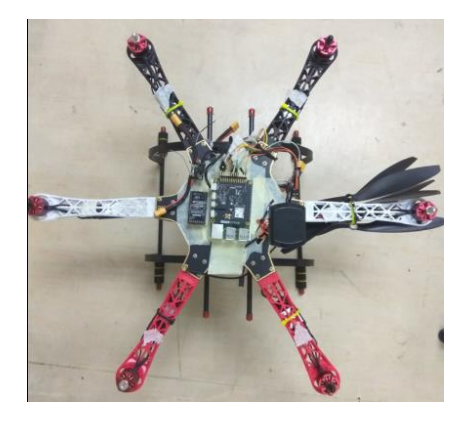

Figure 3-1: DIJ F550 Flame Wheel

<span id="page-24-3"></span><span id="page-24-2"></span>

| Weight                       | 2kg                       |
|------------------------------|---------------------------|
| Max Carry Capacity           | 2.5kg                     |
| Max Velocity                 | 43 miles per hour         |
| Max Vary                     | Depend on the transmitter |
| Max Flight Time with Payload | 20 minutes                |

Table 3-1: Specification of DIJ F550 Flame Wheel [24]

#### <span id="page-25-0"></span>**3.2 Positioning Determination System Selection**

Form the review section 2.2.2 and 2.2.3, there are two type of positioning determination system which are outdoor and indoor. The positioning determination for outdoor is based on usage of GPS which is an available source while indoor tracking system require extra cost and time to develop. To utilize the available source, positioning determination by using GPS is selected to use in this research paper.

#### <span id="page-25-1"></span>**3.3 Navio2 Autopilot**

Autopilot is a system used to control the direction of drone without constant 'handon' control by human. Navio2 is being selected in this research as it is a utilized with the Raspberry Pi board. This autopilot isn't just structured as a stage for a Linux rendition of Ardupilot yet additionally as a stage for your custom mechanical activities such as executing 3D printing application. Besides, another reason of using Navio2 is it takes out any need various controllers locally available as everything is pressed into one (with the Raspberry Pi). Navio2 is equipped with double IMU, GPS/Glonass/Beidou receiver for accurate positioning and orientation, high resolution barometer (10cm), extension ports which included ADC, I2C and UART interface and RC I/O Co-processor which accepts PPM/SBUS input and provide 14 PWM output channels with variable frequencies. As everything is pressed into one, there is no extra components are required to install on the drone which will increase the weight and power to fly the drone. Navio2 with raspberry pi is shown as Figure 3-2.

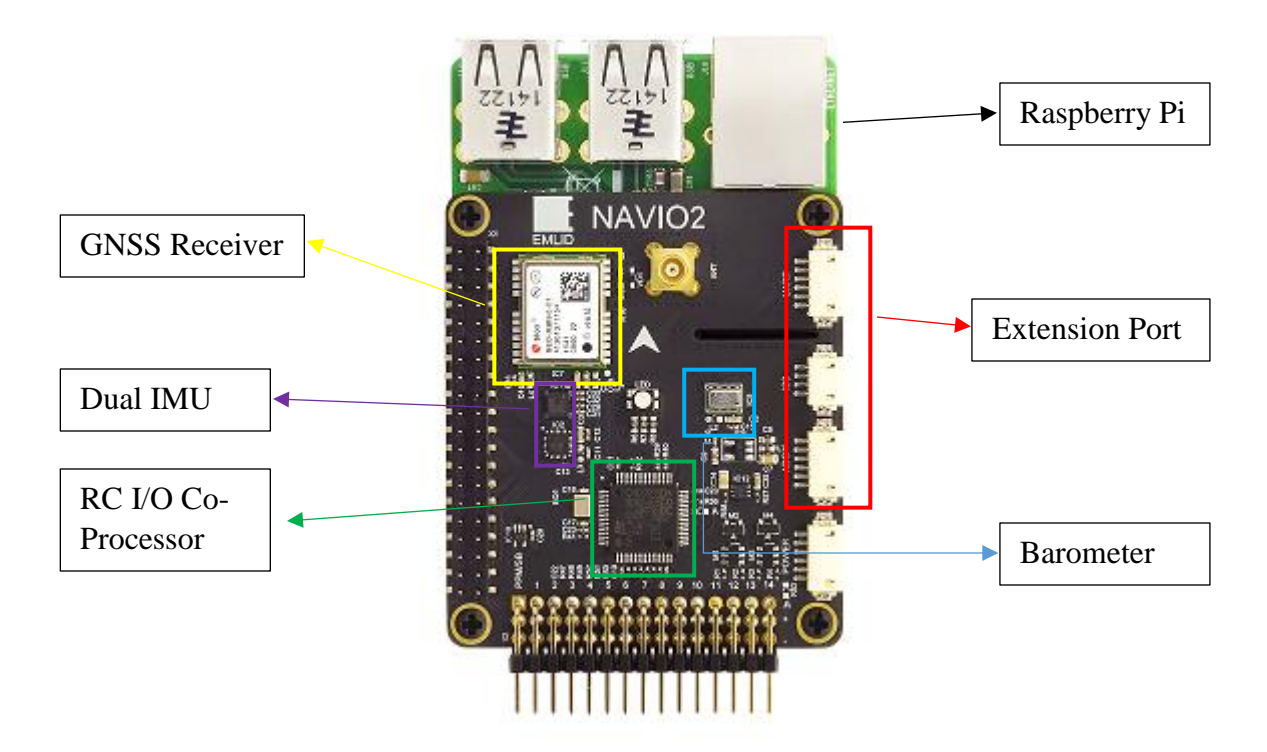

Figure 3-2: Components equipped with Navio2 Autopilot.

#### <span id="page-26-1"></span><span id="page-26-0"></span>**3.3.1 Raspberry Pi Configuration**

Attached the Navio2 on the Raspberry Pi with extension header for 40-pin GPIO port and fixed them with screw. Next, write the Raspbian image into SD card by download and install the RPI firmware which is provided by Emlid. Download a software for writing images, a free software (Rufus Utility) was being used. Run Rufus with administrator right, then Tick "Create bootable disc" and select correct firmware and push Start and agree with all warnings. After that, configure the Wi-Fi network by editing the wpa\_supplicant.conf file located on /boot partition. Enter the SSID and password for the wireless network that are going to work in. Then, find the IP address using an open source network discovery utility NMAP with Zenmap GUI. Look for the hostname "navio". The last step is login and updates the system. Putty is used to login to Raspberry Pi with autopilot. In putty, SSH is selected for connection and the raspberry pi IP-address was typed in. In console login request will appear. Key in the identity and password and update the system by running: sudo apt-get update && sudo apt-get dist-upgrade

The flow chart of raspberry pi configuration is shown as Figure 3-3.

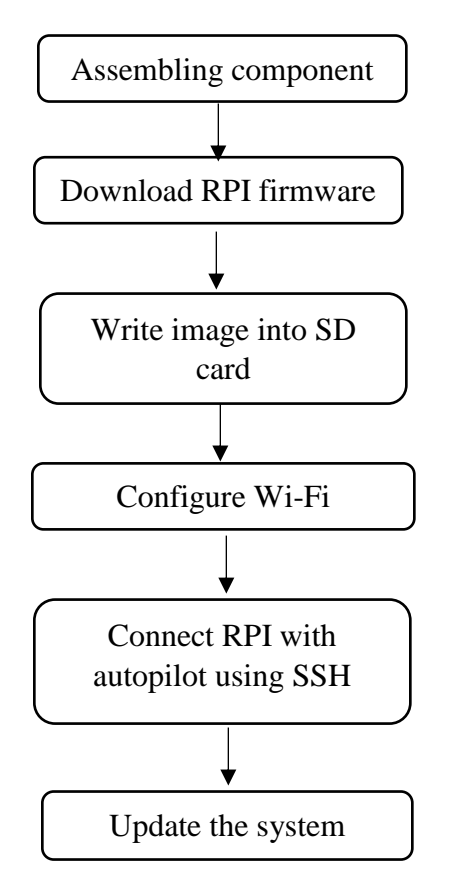

Figure 3-3: Flow chart for Raspberry Pi configuration.

# <span id="page-27-1"></span><span id="page-27-0"></span>**3.3.2 Installation and Running**

After ssh into raspberry pi, there will be a message to guide to select desired type of vehicle, version and board and also set the GCS IP address. Select the vehicle that would be launched by default with:

sudo emlidtool ardupilot

Arducopter is chosen as the drone using is hexacopter. Next, enable the copter on boot start the ardupilot and apply it. In this case, ardupilot will be configured. To specify the launching option, open the file with:

sudo nano /etc/default/arducopter

and specify the IP address of the ground station (laptop) by editing the "udp" as shown in Figure 3-4.

```
TELEM1="-A udp:127.0.0.1:14550"
#TELEM2="-C /dev/ttyAMA0"
# Options to pass to ArduPilot
ARDUPILOT_OPTS="$TELEM1 $TELEM2"
# -A is a console switch (usually this is a Wi-Fi link)
# -C is a telemetry switch
# Usually this is either /dev/ttyAMA0 - UART connector on your Navio
# or /dev/ttyUSB0 if you're using a serial to USB convertor
# -B or -E is used to specify non default GPS
```
#### Figure 3-4: Setting connection to ground station.

#### <span id="page-28-1"></span>Run the Ardupilot by typing:

sudo systemctl start arducopter

and stop it using:

sudo systemctl stop arducopter

Last step in install autopilot called APM (Ardu Pilot) which can run directly on Raspberry Pi:

sudo apt-get install apm-navio

#### <span id="page-28-0"></span>**3.4 Ground Control Station (GCS)**

GCS is a land- or sea-based control center that provide the facility for human control of drone. This software is typically used for planning and flying a mission. In this paper, "Mission Planner" is downloaded and used. There are some features of using Mission Planner:

- Point-and-click waypoint entry, using Google Maps
- Download mission log files and analyze them
- Configure APM settings for your airframe

# <span id="page-29-0"></span>**3.4.1 Connect autopilot to GCS**

After Launched the Mission Planner, connect the RPI with Navio2 to it by using:

sudo Arducopter-hexa -A udp:Ip-address :115200

115200 is for TCP port for Mission Planner and the IP-address is IP address of computer. If the connection is successful, top right side of the Mission Planner will as be shown as Figure 3-5.

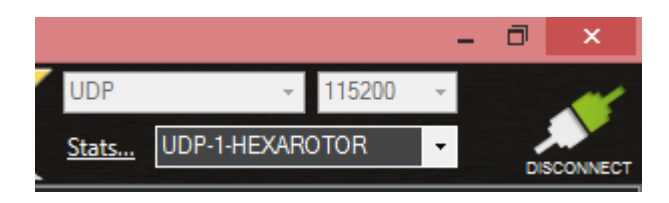

Figure 3-5: Successful connection of autopilot with Mission Planner.

<span id="page-29-1"></span>Another way to connect autopilot to GCS is using radio telemetry. The radio modem can be connected over UART port that available in Navio2 (as shown in Figure 3-6) while another modem connected over USB port in laptop. By using telemetry kit, the connection type is set to COM port number that assigned automatically and the connection rate is set to 57600 as shown in Figure 3-7. Telemetry connection is used during real flight test to avoid WIFI disconnected issues.

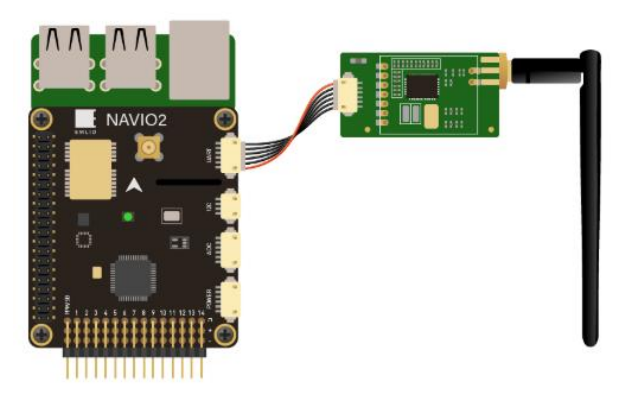

Figure 3-6: Connection of telemetry to Navio2

<span id="page-29-3"></span><span id="page-29-2"></span>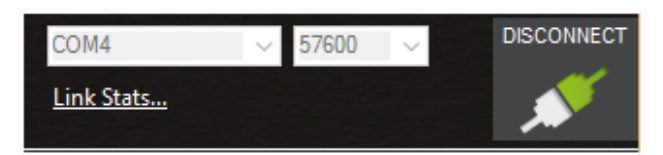

Figure 3-7: Connection of autopilot with Mission Planner using telemetry kit

#### <span id="page-30-0"></span>**3.4.2 Calibration Hardware**

To calibrate the drone, the frame class and the frame type parameter must be set to match the physical appearance of the drone being used. To calibrate the drone using Mission Planner, first go to initial setup > mandatory hardware > frame type and choose the type of the drone being used. In this paper, hexa-copter  $X$  as shown in Figure 3-8 is being selected.

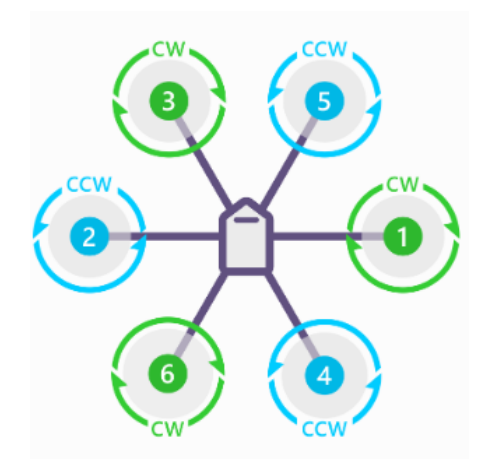

Figure 3-8: Hexa-copter X

<span id="page-30-1"></span>Next is compass calibration. Under the mandatory hardware, select "Compass" and click the "Onboard Mag Calibration" section "Start" button. Then hold the autopilot in air and rotate it around which included front, back, right, left, top and bottom side. Rotate the autopilot until the green bar as shown in Figure 3-9 is filled completely.

| - Onboard Mag Calibration |         |        |                                           |                             |
|---------------------------|---------|--------|-------------------------------------------|-----------------------------|
| <b>Start</b>              | Accept  | Cancel | id:0 29% id:1 46%                         | $\mathcal{L}_{\mathcal{A}}$ |
| Mag 1                     |         |        |                                           |                             |
| Mag 2                     |         |        |                                           |                             |
| Mag 3                     |         |        |                                           | w                           |
| <b>Fitness</b>            | Default |        | <b>Relax fitness if calibration fails</b> |                             |

<span id="page-30-2"></span>Figure 3-9: Compass Calibration

Then, radio control (RC) calibration is carried out. RC transmitter as shown in Figure 3-11 is used to control the drone movement and orientation which include throttle, pitch, roll, and yaw. To calibrate RC, first connect the receiver as shown in Figure 3-10 that support Pulse Position Modulation (PPM) and SBUS signal to the Navio2 and turn on the RC transmitter. Make sure the transmitter is bound to the receiver by the display of solid green light on the receiver.

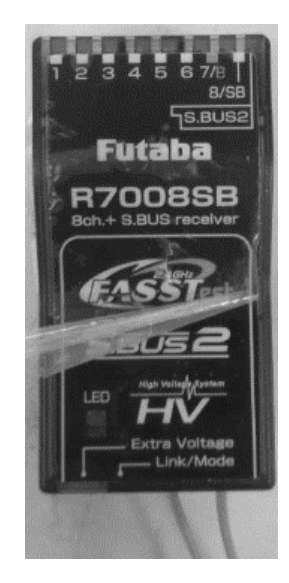

Figure 3-10: RC receiver

<span id="page-31-0"></span>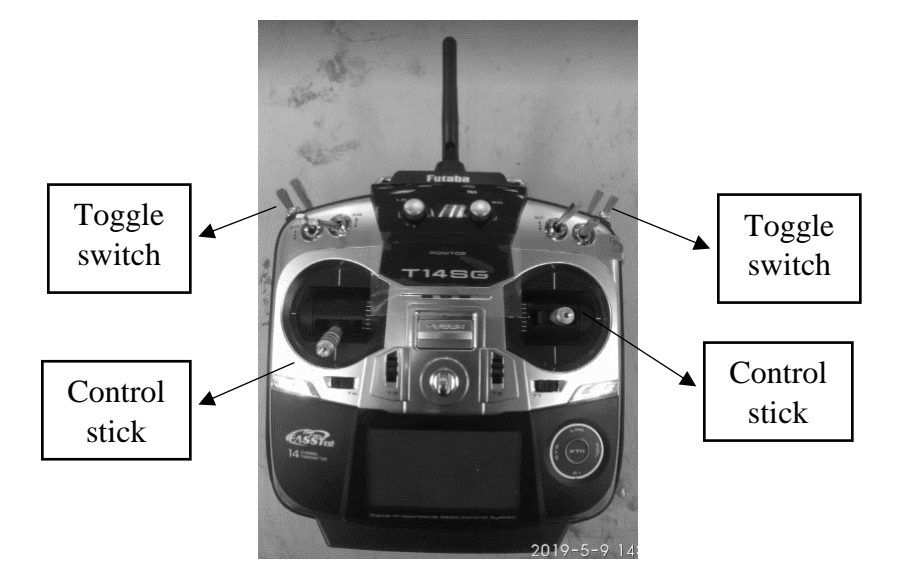

<span id="page-31-1"></span>Figure 3-11: RC transmitter

Under the mandatory hardware, select "Radio Calibration", click "Calibrate Radio" and move the control sticks and toggle switches on the transmitter until the limit of travel (indicate by red line on the calibration bars). Lastly, select "click when done" when all the required channels were calibrated. Flight mode configuration is required to change the mode to auto when running the mission planned. Go to "Flight Mode", the screen will displace as shown in Figure 3-12, change flight mode 3 to "Loiter" while flight mode 6 to "Auto" for that switch position and saved it. Then test the transmitter switch by travel the toggle switch and see the changes of the flight mode.

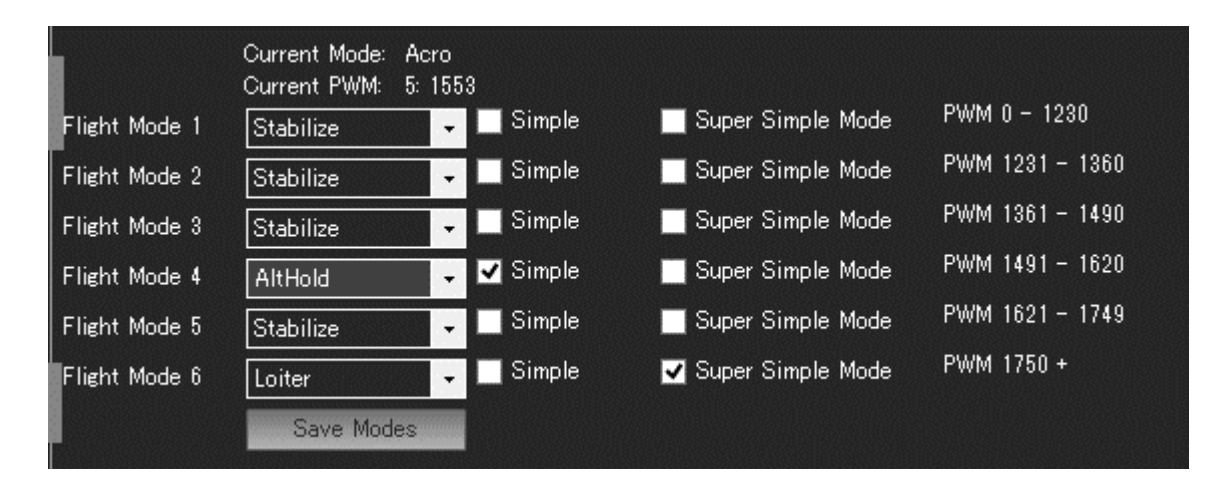

Figure 3-12: Flight mode configuration.

#### <span id="page-32-1"></span><span id="page-32-0"></span>**3.5 3D Printer Extruder**

3D printer extruder is the part that feed the filament and eject material in liquid or semi-liquid form. In this paper, the model of filament extruder being used is MK8 Prusa i3 3D Printer Extruder 1.75mm filament as shown in Figure 3-13. The extruder consists of a stepper motor, cooling fan and a hot-end. The stepper motor is used to feed the filament while the hot-end is used to heat the material. The stepper motor will be control by a driver A4988 as shown in Figure 3-14 and controller (Raspberry Pi). The extruder will then be installed on the drone so that the printing process can be done following the flight path.

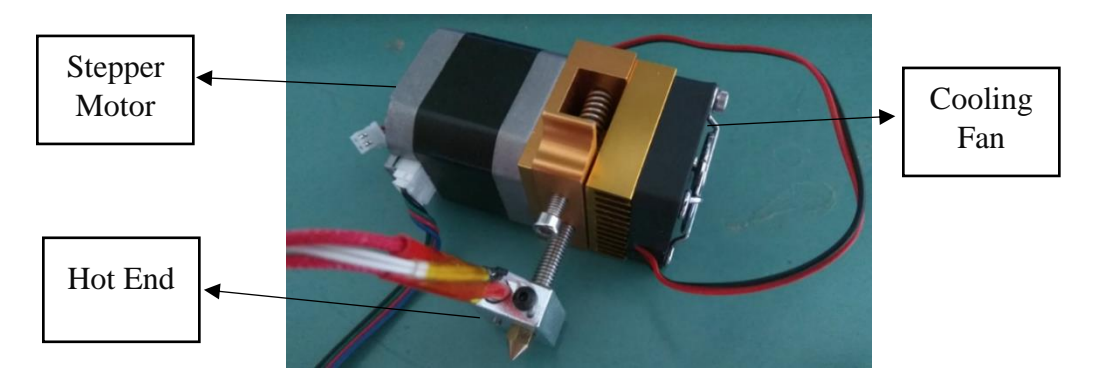

<span id="page-33-1"></span>Figure 3-13: MK8 Prusa i3 3D Printer Extruder

<span id="page-33-2"></span>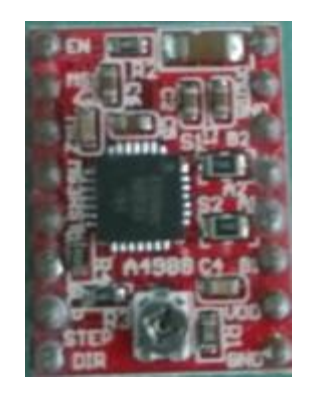

Figure 3-14: A4988 Driver

# <span id="page-33-0"></span>**3.5.1 Running of 3D Printer Extruder**

To run the stepper motor properly, wiring connection must be done among the driver, microcontroller (Raspberry Pi) and the stepper motor. Since there are only left 2 GPIO pins available in the raspberry pi (all other pins were used up by Navio2), one of these pins can connected to step in the driver using male to female jumper wire through a breadboard. The connection is as shown in Figure 3-15. Since 3D printer extruder is only needing to feed the filament in 1 direction, therefore the pin used for control direction can be used for temperature controller.

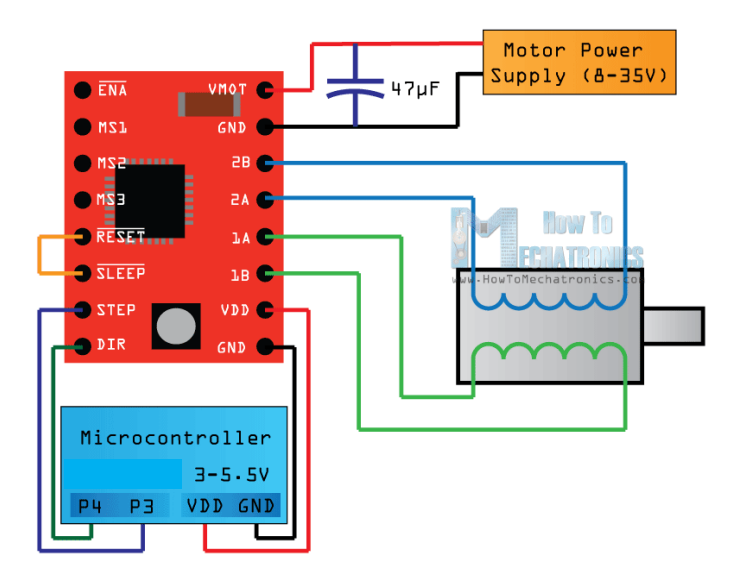

Figure 3-15: Wiring diagram of control stepper motor.

<span id="page-34-0"></span>After the connection done, an algorithm is required to give command, so the stepper motor can run properly. The algorithm can be written in either  $C_{++}$  or Python language. In this paper, python language is being used. Hence, Python2.7 is installed and the algorithm is written in python script and saved as Motor.py file. Next, install WinScp (file-transfer application) to transfer the file from windows to the raspberry pi. One step of stepper motor is 1.8º which is equivalent to 200 steps per revolution. The algorithm give command to run the stepper motor continuously unless got interrupt by keyboard. The algorithm is as shown in Figure 3-16.

```
from time import sleep<br>import RPi.GPIO as GPIO
STER = 18 # Step GPIO Pin
CW = 1<br>CCW = 0
                    # Clockwise Rotation<br># Counterclockwise Rotation
SPR = 200 # Steps per Revolution (360 / 1.8)
GPIO. setmode (GPIO. BCM)<br>GPIO. setup (DIR, GPIO. OUT)<br>GPIO. setup (STEP, GPIO. OUT)<br>GPIO. output (DIR, CW)
\begin{array}{rcl} \texttt{step\_count} & = & \texttt{SPR} \\ \texttt{delay} & = & 0.02 \end{array}def run (pin, delay):
         while True:<br>STEP=pin<br>GPIO.output(STEP, GPIO.HIGH)
                sleep (delay)
                GPIO.output(STEP, GPIO.LOW)
                sleep (delay)
\label{eq:isom} \texttt{if } \texttt{\_name$\_} == \texttt{'}\texttt{\_main$\_}' :try:
               run (STEP, delay)
        except KeyboardInterrupt:<br>print('closing')
```
<span id="page-34-1"></span>Figure 3-16: Algorithm for running 3D Printer Extruder.